Call Form Oracle Banking ELCM Release 14.4.0.0.0 [Apr] [2020]

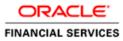

# Contents

| 1.1       Audience                                                                                                    | 1. Prefa | ace                                   | .3 |
|----------------------------------------------------------------------------------------------------|----------|---------------------------------------|----|
| 2.       Introduction       4         2.1       How to use this Guide       4         3.       Overview of Call Form.       4         4.       Screen Development.       4         4.       Header Information       5         4.2       Preferences       5         4.3       Data Books       6         4.4       Data Blocks       7         4.5       Screens       9         4.6       Field Sets       12         4.7       Actions       12         4.8       Launch Forms       13         4.9       Call Forms       13         4.9       Call Forms       13         4.10       Summary       14         4.11       Preview       14         5       Attaching Call Form to Main Function Id       14         6.       Generated Units       15         6.1.1       Language xml       15         6.1.2       SYS JavaScript File       15         6.1.3       Release Type Specific JavaScript File       15         6.2.1       Static Scripts       15         6.2.2       System Packages       15         6.2.3       <                                                      | 1.1      | Audience                              | .3 |
| 2.1       How to use this Guide       4         3.       Overview of Call Form.       4         4.       Screen Development.       4         4.1       Header Information       5         4.2       Preferences       5         4.3       Data Sources       6         4.4       Data Blocks       7         4.5       Screens       9         4.6       Field Sets       12         4.7       Actions       12         4.8       Launch Forms       12         4.8       Launch Forms       13         4.9       Call Forms       13         4.10       Burmary       14         4.11       Preview       14         5.0       Front End Units       15         6.1       Generated Units       15         6.1.1       Language xml       15         6.1.2       SYS JavaScript File       15         6.1.3       Release Type Specific JavaScript File       15         6.2.1       Static Scripts       15         6.2.2       System Packages       15         6.2.3       Hook Packages       16         6.3.0       Other Un                                                          | 1.2      | Related Documents                     | .3 |
| 3. Overview of Call Form.       4         4. Screen Development.       4         4.1 Header Information       5         4.2 Preferences.       5         4.3 Data Sources       6         4.4 Data Blocks       7         4.5 Screens.       9         4.6 Field Sets.       12         4.7 Actions       12         4.8 Launch Forms       12         4.8 Launch Forms       13         4.9 Call Form to Main Function Id       14         4.11 Preview       14         5. Attaching Call Form to Main Function Id       14         6. Generated Units       15         6.1.1 Language xml       15         6.1.2 SYS JavaScript File       15         6.1.3 Release Type Specific JavaScript File       15         6.2.1 Static Scripts       15         6.2.2 System Packages       15         6.2.3 Hook Packages       16         6.3.1 Xsd       16         7. Extensible Development       17                                                                                                    | 2. Intro | oduction                              | .4 |
| 4.       Screen Development       4         4.1       Header Information       5         4.2       Preferences       5         4.3       Data Sources       6         4.4       Data Blocks       7         4.5       Screens       9         4.6       Field Sets       12         4.7       Actions       12         4.8       Launch Forms       13         4.9       Call Forms       13         4.10       Summary       14         4.11       Preview       14         5.       Attaching Call Form to Main Function Id       14         6.1       Front End Units       15         6.1.1       Language xml       15         6.1.2       SYS JavaScript File       15         6.1.3       Release Type Specific JavaScript File       15         6.2.2       Data Base Units       15         6.2.3       Hook Packages       15         6.3       Other Units       16         6.3.1       Xsd       16         6.3.1       Xsd       16         6.3.1       Ksd       16         6.3.1       Ksd       16                                                                          | 2.1      | How to use this Guide                 | .4 |
| 4.1       Header Information       5         4.2       Preferences       5         4.3       Data Sources       6         4.4       Data Blocks       7         4.5       Screens       9         4.6       Field Sets       12         4.7       Actions       12         4.8       Launch Forms       12         4.8       Launch Forms       13         4.9       Call Forms       13         4.10       Summary       14         4.11       Preview       14         5.       Attaching Call Form to Main Function Id       14         6.       Generated Units       15         6.1       Front End Units       15         6.1.1       Language xml       15         6.1.2       SYS JavaScript File       15         6.1.3       Release Type Specific JavaScript File       15         6.2.1       Static Scripts       15         6.2.2       System Packages       15         6.3.1       Hook Packages       15         6.3.1       Xsd       16         6.3.1       Xsd       16         6.3.1       Xsd <td< td=""><td>3. Over</td><td>rview of Call Form</td><td>.4</td></td<> | 3. Over  | rview of Call Form                    | .4 |
| 4.2       Preferences       5         4.3       Data Sources       6         4.4       Data Blocks       7         4.5       Screens       9         4.6       Field Sets       12         4.7       Actions       12         4.8       Launch Forms       12         4.8       Launch Forms       13         4.9       Call Forms       13         4.9       Call Forms       13         4.10       Summary       14         4.11       Preview       14         5.       Attaching Call Form to Main Function Id       14         6.       Generated Units       15         6.1       Front End Units       15         6.1.1       Language xml       15         6.1.2       SYS JavaScript File       15         6.1.3       Release Type Specific JavaScript File       15         6.2       Data Base Units       15         6.2.1       Static Scripts       15         6.2.3       Hook Packages       15         6.3.1       Xsd       16         6.3.1       Xsd       16         6.3.1       Xsd       16                                                                         | 4. Scree | en Development                        | .4 |
| 4.3       Data Sources                                                                                                    | 4.1      | Header Information                    | .5 |
| 4.4       Data Blocks                                                                                                    | 4.2      | Preferences                           | .5 |
| 4.5       Screens                                                                                                    | 4.3      | Data Sources                          | .6 |
| 4.6       Field Sets.       12         4.7       Actions       12         4.8       Launch Forms       13         4.9       Call Forms.       13         4.9       Call Forms.       13         4.10       Summary       14         4.11       Preview       14         5.       Attaching Call Form to Main Function Id       14         6.       Generated Units       15         6.1       Front End Units       15         6.1.1       Language xml       15         6.1.2       SYS JavaScript File       15         6.1.3       Release Type Specific JavaScript File       15         6.2.1       Static Scripts       15         6.2.2       System Packages       15         6.2.3       Hook Packages       15         6.3       Other Units       16         6.3.1       Xsd       16         7.       Extensible Development       17                                                                                                    | 4.4      | Data Blocks                           | .7 |
| 4.7       Actions       12         4.8       Launch Forms       13         4.9       Call Forms       13         4.10       Summary       14         4.11       Preview       14         5.       Attaching Call Form to Main Function Id       14         6.       Generated Units       15         6.1       Front End Units       15         6.1.1       Language xml       15         6.1.2       SYS JavaScript File       15         6.1.3       Release Type Specific JavaScript File       15         6.2       Data Base Units       15         6.2.1       Static Scripts       15         6.2.2       System Packages       15         6.3       Other Units       16         6.3.1       Xsd       16         7.       Extensible Development       17                                                                                                    | 4.5      | Screens                               | .9 |
| 4.8       Launch Forms       13         4.9       Call Forms       13         4.10       Summary       14         4.11       Preview       14         5.       Attaching Call Form to Main Function Id       14         6.       Generated Units       15         6.1       Front End Units       15         6.1.1       Language xml       15         6.1.2       SYS JavaScript File       15         6.1.3       Release Type Specific JavaScript File       15         6.2       Data Base Units       15         6.2.1       Static Scripts       15         6.2.2       System Packages       15         6.2.3       Hook Packages       16         6.3       Other Units       16         6.3.1       Xsd       16         7.       Extensible Development       17                                                                                                    | 4.6      | Field Sets                            | 12 |
| 4.9       Call Forms       13         4.10       Summary       14         4.11       Preview       14         5.       Attaching Call Form to Main Function Id       14         6.       Generated Units       15         6.1       Front End Units       15         6.1.1       Language xml       15         6.1.2       SYS JavaScript File       15         6.1.3       Release Type Specific JavaScript File       15         6.2       Data Base Units       15         6.2.1       Static Scripts       15         6.2.2       System Packages       15         6.2.3       Hook Packages       16         6.3       Other Units       16         6.3.1       Xsd       16         7.       Extensible Development       17                                                                                                    |          |                                       |    |
| 4.10       Summary       14         4.11       Preview       14         5.       Attaching Call Form to Main Function Id       14         6.       Generated Units       15         6.1       Front End Units       15         6.1.1       Language xml       15         6.1.2       SYS JavaScript File       15         6.1.3       Release Type Specific JavaScript File       15         6.2       Data Base Units       15         6.2.1       Static Scripts       15         6.2.2       System Packages       15         6.2.3       Hook Packages       16         6.3       Other Units       16         6.3.1       Xsd       16         7.       Extensible Development       17                                                                                                    |          |                                       |    |
| 4.11       Preview       14         5.       Attaching Call Form to Main Function Id       14         6.       Generated Units       15         6.1       Front End Units       15         6.1.1       Language xml       15         6.1.2       SYS JavaScript File       15         6.1.3       Release Type Specific JavaScript File       15         6.2       Data Base Units       15         6.2.1       Static Scripts       15         6.2.2       System Packages       15         6.2.3       Hook Packages       16         6.3       Other Units       16         6.3.1       Xsd       16         7.       Extensible Development       17                                                                                                    |          |                                       |    |
| 5. Attaching Call Form to Main Function Id       14         6. Generated Units       15         6.1 Front End Units       15         6.1.1 Language xml       15         6.1.2 SYS JavaScript File       15         6.1.3 Release Type Specific JavaScript File       15         6.2 Data Base Units       15         6.2.1 Static Scripts       15         6.2.2 System Packages       15         6.3 Other Units       16         6.3 Other Units       16         6.3.1 Xsd       16         7. Extensible Development       17                                                                                                    |          |                                       |    |
| 6. Generated Units       15         6.1 Front End Units       15         6.1.1 Language xml       15         6.1.2 SYS JavaScript File       15         6.1.3 Release Type Specific JavaScript File       15         6.2 Data Base Units       15         6.2.1 Static Scripts       15         6.2.2 System Packages       15         6.3 Other Units       16         6.3 I Xsd       16         7. Extensible Development       17                                                                                                    |          |                                       |    |
| 6.1       Front End Units       .15         6.1.1       Language xml       .15         6.1.2       SYS JavaScript File       .15         6.1.3       Release Type Specific JavaScript File       .15         6.2       Data Base Units       .15         6.2.1       Static Scripts       .15         6.2.2       System Packages       .15         6.2.3       Hook Packages       .16         6.3       Other Units       .16         6.3.1       Xsd       .16         7.       Extensible Development       .17                                                                                                    |          |                                       |    |
| 6.1.1       Language xml       .15         6.1.2       SYS JavaScript File       .15         6.1.3       Release Type Specific JavaScript File       .15         6.2       Data Base Units       .15         6.2.1       Static Scripts       .15         6.2.2       System Packages       .15         6.2.3       Hook Packages       .16         6.3       Other Units       .16         6.3.1       Xsd       .16         7.       Extensible Development       .17                                                                                                    |          |                                       |    |
| 6.1.2       SYS JavaScript File       15         6.1.3       Release Type Specific JavaScript File       15         6.2       Data Base Units       15         6.2.1       Static Scripts       15         6.2.2       System Packages       15         6.2.3       Hook Packages       16         6.3       Other Units       16         6.3.1       Xsd       16         7.       Extensible Development       17                                                                                                    | 011      |                                       |    |
| 6.1.3Release Type Specific JavaScript File156.2Data Base Units156.2.1Static Scripts156.2.2System Packages156.2.3Hook Packages166.3Other Units166.3.1Xsd167.Extensible Development17                                                                                                    | 6.1.1    | Language xml                          | 15 |
| 6.2       Data Base Units                                                                                                    | 6.1.2    | SYS JavaScript File                   | 15 |
| 6.2.1       Static Scripts       15         6.2.2       System Packages       15         6.2.3       Hook Packages       16         6.3       Other Units       16         6.3.1       Xsd       16         7.       Extensible Development       17                                                                                                    | 6.1.3    | Release Type Specific JavaScript File | 15 |
| 6.2.1       Static Scripts       15         6.2.2       System Packages       15         6.2.3       Hook Packages       16         6.3       Other Units       16         6.3.1       Xsd       16         7.       Extensible Development       17                                                                                                    | 62       | Data Base Units                       | 15 |
| 6.2.2       System Packages                                                                                                    | • • =    |                                       |    |
| 6.2.3       Hook Packages                                                                                                    |          |                                       |    |
| 6.3       Other Units                                                                                                    |          |                                       |    |
| 6.3.1       Xsd                                                                                                    | 6.2.3    | C C                                   |    |
| 7. Extensible Development                                                                                                    | 6.3      | Other Units                           | 16 |
|                                                                                                    | 6.3.1    | Xsd                                   | 16 |
|                                                                                                    | 7 Exte   | nsible Development                    | 17 |
|                                                                                                    |          |                                       |    |
| 7.2 Extensibility in Backend Coding                                                                                                    | /11      |                                       |    |

# 1. Preface

This document describes the features of a Call Form screen in FLEXCUBE and the process of designing a Call form screen using Oracle FLEXCUBE Development Workbench for Universal Banking.

## 1.1 Audience

This document is intended for FLEXCUBE Application developers/users that use Development Workbench to develop various FLEXCUBE components.

To Use this manual, you need conceptual and working knowledge of the below:

| Proficiency                                  | Resources                     |
|----------------------------------------------|-------------------------------|
| FLEXCUBE Functional Architecture             | Training programs from Oracle |
|                                              | Financial Software Services.  |
| FLEXCUBE Technical Architecture              | Training programs from Oracle |
|                                              | Financial Software Services.  |
| FLEXCUBE Screen Development                  | 04-Development_WorkBench      |
|                                              | _Screen_Development-I.docx    |
| Working knowledge of Web based applications  | Self Acquired                 |
| Working knowledge of Oracle Database         | Oracle Documentations         |
| Working knowledge of PLSQL & SQL<br>Language | Self Acquired                 |
| Working knowledge of XML files               | Self Acquired                 |

### **1.2** Related Documents

<u>04-Development\_WorkBench\_Screen\_Development-I.docx</u> <u>05-Development\_WorkBench\_Screen\_Development-II.docx</u> <u>14-Development\_of\_Online\_Forms.docx</u>

# 2. Introduction

### 2.1 How to use this Guide

The information in this document includes:

- Chapter 2, "Introduction"
- Chapter 3, "Overview of Call Form"
- <u>Chapter 4 , "Screen Development"</u>
- <u>Chapter 5 , "Generated Units"</u>
- <u>Chapter 5</u>, "Extensible Development"

## 3. Overview of Call Form

Call Forms are function Id's (screens) which can be used for processing of a feature which is common across multiple function Ids.

Call Forms can be attached to the main function Id for processing the common functionality. Call form screens cannot be launched independently.

#### Example: Tax Processing for a Contract

Tax Processing depends on common tax rules attached for the product/contract. Same processing can be used for various contract screens like Funds Transfer Input Screen, Letters Of Credit etc.

*Thus a common function id can be developed which can be attached to all the contract screens requiring tax processing* 

On launching the call form screen from the main screen, the values will be picked up based on the data input in main screen. User will have the option to change the data in call form screen if desires so.

There are two types of Call forms

- 1) Maintenance Call Forms
- 2) Transaction Call Forms

Maintenance Call forms can be attached to only maintenance function id's while transaction call forms can be attached to transaction screens only

## 4. Screen Development

Design and development of a Call Form function id is similar to any other function Ids. This section briefs the steps in designing a Call Form screen.

For detailed explanation, refer the document: 04-Development\_WorkBench \_Screen\_Development-I.docx

## 4.1 Header Information

Provide the header information as shown in the figure.

| Function Generation                                                                                                    |                                                          |                                                                                |
|----------------------------------------------------------------------------------------------------|----------------------------------------------------------|--------------------------------------------------------------------------------|
| Action Load -<br>Function Id CFCTRCHG<br>Save XML Path CFCTRCHG_F BROWSE                                                   | Function Type Parent  Parent  Parent  Parent  Parent Xml | Function Category Transaction V<br>Header Template None V<br>Footer Template V |
| earch  Preferences  DataSource  Control DataSource  DataBlocks  DataBlocks  FieldSets  Actions CallForms CallForms Summary |                                                          |                                                                                |

Fig 4.1 Call Form header Information

Note the following while providing header information.

i) Name of the Call form :

**Call Form name has to have the third character as 'C'**. This is how system differentiates a call form from other screens. Ideally, the length of the name should be 8 characters.

Example: CFCTRCHG, ISCTRSTL etc are valid call form names

- ii) Call Form Category: It has to be either Maintenance or Transaction depending on the functionality and the screens from which it will be invoked
- iii) Footer Template:
   Footer template can be provided as required. Note for Transaction screens, footer template has to be selected as NONE unless it is a process screen
- iv) Function Type : Parent and child functionality is supported for call forms

## 4.2 Preferences

Provide the menu details in the Preferences screen

| Function Generation                                                                                                    |                                                                                                    |                           |          |                                                                                                    |                                    |                  |   |            |                       | _ > |
|----------------------------------------------------------------------------------------------------|----------------------------------------------------------------------------------------------------|---------------------------|----------|----------------------------------------------------------------------------------------------------|------------------------------------|------------------|---|------------|-----------------------|-----|
|                                                                                                    |                                                                                                    |                           |          |                                                                                                    |                                    | F                | × | <b>I</b> 7 | <ul> <li>§</li> </ul> | ⇔   |
| Action Load 🔻                                                                                                    | Function Typ                                                                                                    | e Parent 👻                |          |                                                                                                    | Function Categor                   | y Transaction 👻  |   |            |                       |     |
| Function Id CFCTRCHG                                                                                                    | Parent Functio                                                                                                    | n                         |          |                                                                                                    | Header Templat                     | e None 🔻         |   |            |                       |     |
| Save XML Path CFCTRCHG_F                                                                                                 | BROWSE Parent Xn                                                                                                    | าไ                        |          |                                                                                                    | Footer Templat                     | e 🗸 🗸            |   |            |                       |     |
| Search                                                                                                    | Preferences                                                                                                    |                           |          |                                                                                                    |                                    |                  |   |            | Ľĵ                    |     |
| Preferences DataSource DataSource DataBlocks DataBlocks DataBlocks Gamerical Screens Actions CallForms CallForms Summary | Head Office Fun Logging Require Auto Authorizatio Tank Modification Field Log Requir Muth Branch Acc Excel Export Rec | d<br>n<br>ns<br>ed<br>ess |          | Module<br>Module Description<br>Branch Program Id<br>Process Code<br>SVN Repository URL<br>Transaction Block<br>Name<br>Transaction Field<br>Name | The ICCF Choose Block Choose Field | •                |   | itring +   |                       |     |
|                                                                                                    | Function Id                                                                                                    |                           | Module * |                                                                                                    | Mo                                 | dule Description |   |            | -                     |     |
|                                                                                                    | CFCTRCHG                                                                                                    | þf                        |          | <b>/</b>                                                                                                    | The ICCF                           |                  |   |            | Ŧ                     |     |
|                                                                                                    |                                                                                                    |                           |          |                                                                                                    |                                    |                  |   |            |                       |     |

Fig 4.2 Call Form Preferences

Note the following while providing Preferences for Call Forms.

i) Module name :

Module name is a mandatory field and has to be provided. It is recommended that the first two letters of the function id is kept as same as the module name. Naming of the generated package will be derived from the module code maintained

*ii)* Of the menu details inc generated, only script for SMTB\_MENU and SMTB\_FCC\_FCJ\_MAPPING is required for Call Forms

# iii) Browser menu options : Call Forms cannot be launched independently .Hence browser menu labels need not be maintained. Script for smtb\_function\_description is not required for call forms

## 4.3 Data Sources

Identify the tables/views for the call form. Define data sources and add data source fields as required

| Function Generation                                                                                                    |                                                                                                    |                                                                |                                                                        |   | <b>1</b> 7 ( | ;<br>@; |
|----------------------------------------------------------------------------------------------------|----------------------------------------------------------------------------------------------------|----------------------------------------------------------------|------------------------------------------------------------------------|---|--------------|---------|
| Action Load  Function Id CFCTRCHG Save XML Path CFCTRCHG_F BROW Search Dat                                                                                                    | Function Type Parent  Parent Function Parent Xmt ta Source Details                                                                                                    |                                                                | Function Category Transaction<br>Header Template None  Footer Template | _ |              | w)      |
| Preferences     DataSource     DataSource     DataSource     GSTBS_CONTRACT_CHG     GCFTBS_CHARGE_ASSOC     GCFTBS_CHARGE_LIQD_MASTER     DataBlocks     Gordent Source     Gallocks     FieldSets     Actions     Califorms     LaunchForms     Summary | Data Source CSTBS_CONTRACT_CHG<br>Master Yes<br>Relation Type One To One<br>Multi Record No<br>PK Cols * CONTRACT_REF_NO-LATEST_EVENT_<br>PK Types * VARCHAR2-NUMBER<br>Upload Table | Parent<br>Relation<br>Where Clause<br>Default Order By<br>Type | ▼<br>Normal ▼<br>Mandatory                                             |   |              |         |
| Fig 4.3 /                                                                                                    | Adding data sources and maint                                                                                                    | taining properties                                             |                                                                        |   |              |         |

Note the following while creating data sources

- i) Master Data Source has to be a single entry data source.
- ii) Logical Relationships has to be maintained for all data sources except the parent
- iii) Provide PK Cols and PK types for all data sources. If data source is a multi record block, then make sure it has at least one more pk than its parent which helps to uniquely identify each record of multi record block

|                                                                                                    |                                                                                                    |                                  | <b>X</b>                                                             | ≣ 77 🧃 🔿      |
|----------------------------------------------------------------------------------------------------|----------------------------------------------------------------------------------------------------|----------------------------------|----------------------------------------------------------------------|---------------|
| Action Load  Function Id CFCTRCHG Save XML Path CFCTRCHG_f                                                                                                    | Function Type<br>Parent Function<br>BROWSE Parent Xml                                                                                   |                                  | Function Category Transaction  Header Template None  Footer Template |               |
| Search  Preferences  DataSource  Contract_CHG Contract_CHG Contract_CHG Contract_CHG Contract_CHG Contract_CHG Contract_CHG Contract_CHARGE_APPLN CONTRAct_CHARGE_APPLN CONTRS_CHARGE_APPLN CONTRS_CHARGE_LIDD_MASTE CONTRS_CHARGE_LIDD_MASTE CONTRS_CHARGE_CHARGE_LIDD_MASTE CONTRS_CHARGE_CHARGE_CHARGE_CHARGE_CHARGE_CHARGE_CH | Data Source Field Details         Column Name       CONTRACT_REF_NO         Block Name       BLK_CHARGES         Field Name       State | MaxLength<br>Upload Table Column | VARCHAR2                                                             | Refresh — 🤪 1 |

Fig 4.4 Adding data sources fields and its properties

Max length of the data source field can be modified as per requirement

## 4.4 Data Blocks

Function Gen

Determine the block structure for the function id .Define Data Blocks as per the design

| Function Generation                                                                                                    |                                                                         |                                                   |         |                                                     |                                                                            |   |   |      | _ > |
|----------------------------------------------------------------------------------------------------|-------------------------------------------------------------------------|---------------------------------------------------|---------|-----------------------------------------------------|----------------------------------------------------------------------------|---|---|------|-----|
|                                                                                                    |                                                                         |                                                   |         |                                                     |                                                                            | 2 |   | ¥    | 🧃 🔿 |
| Action Load  Function Id CFCTRCHG Save XML Path CFCTRCHG_F                                                                                                    | BROWSE                                                                  | Function Type Parent Parent Function Parent Xml   |         |                                                     | Function Category Transaction<br>Header Template None 💌<br>Footer Template |   |   |      |     |
| Search                                                                                                    | Block Properties                                                        |                                                   |         |                                                     |                                                                            |   | 4 | - Aï | 9   |
| Preferences DataSource DataSource DataSourc | Block Name<br>Block Title<br>Parent<br>Relation Type<br>Block PK Fields | BLK_CHARGES LBL_CHARGE One To One  Datasource Ave | ailable | XSD Node Annotation<br>Master Block<br>Multi Record |                                                                            |   |   |      |     |

Fig 4.5 Defining Data Blocks and maintaining its properties

Note the following while creating data blocks

- i) Master Data Source has to be a single entry data source.
- ii) Logical Relationships with the parent has to be maintained for all data sources.
- Provide PK Cols and PK types for all data sources.
   If data source is a multi record block, then make sure it has at least one more pk than its parent which helps to uniquely identify each record of multi record block
- iv) Provide Xsd node name if the block is normal and is required in gateway request

Add block fields to the data block as required.

| Function Generation                                                                                                    |                                                                                                    |                                                                                                    |                          | _ 3                                                                                                    |
|----------------------------------------------------------------------------------------------------|----------------------------------------------------------------------------------------------------|----------------------------------------------------------------------------------------------------|--------------------------|----------------------------------------------------------------------------------------------------|
|                                                                                                    |                                                                                                    |                                                                                                    |                          | 🖫 🗵 🗏 🐬 🧃 🖨                                                                                                |
| Action Load                                                                                                    | Function Type Parent                                                                                                    | <b>•</b>                                                                                                    | Function Category Transa | action 👻                                                                                                   |
| Function Id CFCTRCHG                                                                                                    | Parent Function                                                                                                    |                                                                                                    | Header Template None     | •                                                                                                    |
| Save XML Path CFCTRCHG_F                                                                                                    | ROWSE Parent Xml                                                                                                    |                                                                                                    | Footer Template          | •                                                                                                    |
| Search                                                                                                    | Block Field Properties                                                                                                    |                                                                                                    |                          | - X 🗊 🗐                                                                                                    |
| Preferences DataSource DataSource DataBlocks DataBlocks DataBlock | Field Name • LATEVNSEQNO<br>Field Label LBL_LATEVNSEQNO<br>DataSource CSTBS_CONTRACT_CHG<br>Column Name • LATEST_EVENT_SEQ_NO<br>Data Type • Number •<br>Display Type Text •<br>Item Type Database Item • | XSD Tag<br>XSD Annotation<br>Field Size *<br>Maximum Length<br>Minimum Value<br>Maximum Value<br>Maximum Decimals<br>TextArea Rowa | LATEVNSEQNO              | Required  Visible  Read Only  Calender Text  Popup Edit Required  Uppercase Only  CUV Validation  Required |
| Coreens     FieldSets     Actions     CallForms     LaunchForms     Summary                                                                                                    | Related Block<br>Related Field<br>LOV Name<br>Off Line LOV Name<br>Fieldset Name<br>FLD_FCCREF<br>Custom Attributes<br>Events<br>Related Field                                                            | TextArea Columns     Default Value     Preview Value     Mask Id                                                                   |                          | Input by LOV Only Not Required In Xsd Report Parameter                                                     |
|                                                                                                    | Attribute Name                                                                                                    | Attribute Value                                                                                                    | Active                   | + -                                                                                                    |
|                                                                                                    |                                                                                                    |                                                                                                    |                          |                                                                                                    |

Fig 4.6 Attaching Block Fields and maintaining its properties

Note the following while attaching block fields to data blocks

- i) In case the field is not required in XSD, check not Required XSD
- ii) Ensure that Related Block and Field are given for Amount Fields

iii) Minimize the use of query data sources by using DESC fields wherever possible. Note: Query data sources is rarely required for a Call Form screen; as launch form can be used for query only screens

### 4.5 Screens

Design the screen layout based on the requirement

| Function Id CFCTRCHG       Parent Function       Header Template None •         Save XML Path CFCTRCHG, F       BROWSE       Parent Xml       Footer Template •         h       Screen Details       •       •       •       •       •       •       •       •       •       •       •       •       •       •       •       •       •       •       •       •       •       •       •       •       •       •       •       •       •       •       •       •       •       •       •       •       •       •       •       •       •       •       •       •       •       •       •       •       •       •       •       •       •       •       •       •       •       •       •       •       •       •       •       •       •       •       •       •       •       •       •       •       •       •       •       •       •       •       •       •       •       •       •       •       •       •       •       •       •       •       •       •       •       •       •       •       •       •       •       •       • </th <th></th> <th></th> <th></th> <th></th> <th></th> <th></th> <th></th> <th>× =</th> <th>77 🧐</th>                                                                                                    |                          |                  |                      |              |                |               |               | × =        | 77 🧐  |
|----------------------------------------------------------------------------------------------------|--------------------------|------------------|----------------------|--------------|----------------|---------------|---------------|------------|-------|
| Save XML Path CFCTRCHG F       PROWSE       Parent Xml       Footer Template         h       Screen Details       Image: CVS_CFCTRCHG       Image: CVS_CFCTRCHG       Image: CVS                                                                                                    | Action Load              |                  | Function Type Parent |              |                |               |               |            |       |
| h Screen Details   Preferences DataSource ListOVAlues DataBlocks Screen Name CVS_CFCTRCHG Screen Title LBL_CHARGE_DETAILS ListOVAlues DataBlocks Coreen Size Medium Coreen Screen Size Medium Coreen Screen Size Medium Coreen Size Medium Coreen Siz |                          |                  |                      |              |                |               |               |            |       |
| Preferences<br>DataSource<br>ListON/alues<br>DataBlocks<br>Screen Size<br>BODY<br>B HEADR<br>B BODY<br>B FOOTER<br>CaliForms<br>CaliForms<br>CaliForms<br>CaliForms                                                                                                    | Save XML Path CFCTRCHG_F |                  | Parent Xmi           |              |                | Footer Temp   | late •        |            |       |
| DataSource     Screen Title     ELE_CHARCE_DETAILS     Image: Control of the control of the contr                                             | irch                     | Screen Details   |                      |              |                |               |               | <b>—</b> X | 1 🗔 🖣 |
| ListONalues Screen Title LEL_CHARKE_DE IAILS IN VISIONE<br>DataBlocks Screens<br>Screens<br>B HEADER<br>B BODY<br>B FOOTER<br>Califorms<br>Califorms<br>LaunchForms VIE ENN V V V BLK_CHARGES LATEVINSEONO V Yes V                                                                                                    | Preferences              | Screen Name      | CVS_CFCTRCHG         |              | Main Screen    |               |               |            |       |
| DataBlocks       Screen Size       Medlum <ul> <li>Exit Button Type</li> <li>Default Ok Cancel</li> <li>Exit Button Type</li> <li>Default Ok Cancel</li> <li>Exit Button Type</li> <li>FOOTER</li> <li>Actions</li> <li>CONTREF</li> <li>Contref</li> <li>Source Block</li> <li>Source Field</li> <li>Argument Value</li> <li>Target Block</li> <li>Target Field</li> <li>Active</li> <li>Contref</li> <li>Source Field</li> <li>Argument Value</li> <li>BLK_CHARGES</li> <li>CONTREF</li> <li>ESN</li> <li>ESN</li> </ul>                                                                                                    | DataSource               | Screen Title     | LBL_CHARGE_DETAILS   | ×=           | Visible        |               |               |            |       |
| CVS_CFCTRCHG       CVS_CFCTRCHG         HEADER       HEADER         BODY       CONTREF         Califorms       CONTREF         LaunchForms       ENN                                                                                                    | DataBlocks               | Screen Size      | Medium               | <b>-</b>     |                |               |               |            |       |
| BEILAGER     BODY     BODY     BODY     BODY     CONTREF     V     V     V     CallForms     CallForms     CallForms     CallForms     CallForms     Contrest     V     V            | Screens                  | Exit Button Type | Default Ok Cancel    | •            |                |               |               |            |       |
| BODY         BoDY         Califorms         LaunchForms                                                                                                    |                          |                  |                      |              |                |               |               |            |       |
| Argument Name     Source Block     Source Field     Argument Value     Target Block     Target Field     Active       Actions     Contreef     *     *     BLK_CHARGES *     CONREFNO *     Yes *       LaunchForms     ESN     *     *     BLK_CHARGES *     LATEVINSEQNO *     Yes *                                                                                                    | 🗉 🚞 BODY                 |                  |                      |              |                |               |               | н          |       |
| CaliForms     Image: California and California and Cali                           |                          | Argument         | Name Source Block    | Source Field | Argument Value | Target Block  | Target Field  | Active     | *     |
| LaunchForms                                                                                                    | Actions                  | CONTREF          | -                    | -            |                | BLK_CHARGES - | CONREFNO -    | Yes 👻      |       |
|                                                                                                    |                          | ESN              |                      | -            |                | BLK_CHARGES - | LATEVNSEQNO - | Yes 🔻      |       |
|                                                                                                    | Summary                  |                  |                      |              |                |               |               |            |       |
|                                                                                                    |                          |                  |                      |              |                |               |               |            |       |
|                                                                                                    |                          |                  |                      |              |                |               |               |            |       |
|                                                                                                    |                          |                  |                      |              |                |               |               |            |       |
|                                                                                                    |                          |                  |                      |              |                |               |               |            |       |
|                                                                                                    |                          |                  |                      |              |                |               |               |            |       |
|                                                                                                    |                          |                  |                      |              |                |               |               |            |       |
|                                                                                                    |                          |                  |                      |              |                |               |               |            |       |
|                                                                                                    |                          |                  |                      |              |                |               |               |            | -     |

Fig 4.7 Designing Screens and providing Screen Properties

Note the following while creating screens

- i) One Screen should be identified as the main screen; if multiple screens present
- ii) In the function id , where the call form is called :

For the button (which launches call form) events, the main screen of the call form has to be mentioned

#### iii) Screen Arguments :

Screen Arguments has to be provided for the main screen. Any field which has to be populated based on the data from the calling Function id can be provided as the target block and target field.

Normally values for the pk fields of the master data source can be retrieved from the screen arguments .Relationship between the calling function id and the call form will also be based on the pk columns of master data source.

Add Tabs, sections and partitions as per the screen design

| Function Generation                                                                                                    |                                                  |                                                 |              |                                                                       |         |     |     | . × |
|----------------------------------------------------------------------------------------------------|--------------------------------------------------|-------------------------------------------------|--------------|-----------------------------------------------------------------------|---------|-----|-----|-----|
|                                                                                                    |                                                  |                                                 |              | 8                                                                     | ×       | 1   | 4   | ⇔   |
| Action Load  Function Id CFCTRCHG Save XML Path CFCTRCHG                                                                                                    |                                                  | Function Type Parent Parent Function Parent Xml | ŀ            | unction Category Transaction   Header Template None   Footer Template |         |     |     |     |
| Search                                                                                                    | Tab Details                                      |                                                 |              | Dependent F                                                           | ields 🚽 | • ( | x 9 | _1  |
| Preferences DataSource DataSource DataSlocks CVS_CFCTRCHG CVS_CFCTRCHG CVS_CFCTRCHG CVS_CFCTRCHG CVS_CFCTRCHG CVS_CFCTRCHG CVS_CFCTRCHG CVS_CFCTRCHG CVS_CFCTRCHG CVS_CFCTRCHG SEC_APPL SEC_APPL SEC_APPL SEC_APPL SEC_APPL SEC_APPL SEC_APPL SEC_LIDD SI = FredSets Actions CullForms LaunchForms Summary | Screen Name<br>Tab Name<br>Tab Label<br>Tab Type | CVS_CFCTRCHG<br>TAB_MAIN<br>LEL_ALL<br>Data V   | visible<br>≥ |                                                                       |         |     |     |     |

Fig 4.8 Creating Tabs and maintaining Properties

Note the following when creating tabs and sections for the screen

i) If the screen does not have multiple tabs, then only the TAB\_MAIN needs to be used. TAB\_HEADER should not contain any sections in this scenario

| Function Generation                                                                        |                                                       |                    |                         |                               |                | _ 3    |
|--------------------------------------------------------------------------------------------|-------------------------------------------------------|--------------------|-------------------------|-------------------------------|----------------|--------|
|                                                                                            |                                                       |                    |                         |                               | <b>X</b> =     | 17 🧃 🖨 |
| Action Load -                                                                              | Fund                                                  | tion Type Parent 🔹 |                         | Function Category Transaction | n 🔻            |        |
| Function Id CFCTRCHG                                                                       |                                                       | Function           |                         | Header Template None          | •              |        |
| Save XML Path CFCTRCHG_F                                                                   | ROWSE Pa                                              | irent Xml          |                         | Footer Template               | •              |        |
| Search                                                                                     | Section Details                                       |                    |                         |                               |                | - 🛛 🌍  |
| Preferences  ListOfValues  ListOfValues  ListOfValues  ListOfValues  Screens  CVS_CFCTRCHG | Section Name SEC_MAIN Section Label Partition Details | E4                 | ☑ Visible<br>☐ Collapse |                               |                | +-     |
| 🗄 🚞 HEADER                                                                                 | Partition SI No                                       | P                  | artition Name           | Width                         | Sub-partitions | A      |
|                                                                                            |                                                       | Rt_MAIN_1          |                         |                               | -              |        |
| SEC_MAIN<br>SEC_ASSOC                                                                      |                                                       | Rt_MAIN_2          |                         | 33 🔻 0                        | <b>v</b>       |        |
| SEC_LIQD<br>FOOTER<br>FOOTER<br>Actions<br>CallForms<br>CallForms<br>Summary               |                                                       |                    |                         |                               |                |        |

Fig 4.8 Section Properties

Multiple Screens can be designed if required.

# 4.6 Field Sets

Create Field sets and attach the fields to the field sets as required

| unction Generation          |                          |                                    |                       |
|-----------------------------|--------------------------|------------------------------------|-----------------------|
|                             |                          |                                    | 🖫 🗵 🗏 🚱               |
| Action Load 👻               | Function Type Parent     | Function Category Transaction      | <b>v</b>              |
| Function Id CFCTRCHG        | Parent Function          | Header Template None 🔻             |                       |
| Save XML Path CFCTRCHG_F    | ROWSE Parent Xml         | Footer Template                    | -                     |
| earch                       | Fieldset Properties      |                                    | - 🗷 🕯                 |
| Preferences                 | Fieldset Name FLD_FCCREF | Screen Name CVS_CFCTRCHG +         | 🖂 Horizontal Fieldset |
| DataSource     ListOfValues | Fieldset Label           | Screen Portion Body -              | ReadOnly              |
| DataBlocks                  | Data Block BLK_CHARGES - | Tab Name TAB_MAIN -                | Navigation Button     |
| 🗉 🚞 Screens                 | Multi Record No 👻        | Section Name SEC_MAIN -            | Visible               |
| CVS_CFCTRCHG                | View Type Single 👻       | Partition Name PARt_MAIN_1         |                       |
|                             | Fieldset Height          | Number Of Rows                     |                       |
| BODY TAB_MAIN               |                          |                                    |                       |
| SEC_MAIN                    |                          |                                    |                       |
| SEC_ASSOC                   | Data Block Fields        | Field Set Fields Subpartition Name |                       |
| SEC_APPL                    |                          |                                    |                       |
|                             |                          | CONREFNO V                         |                       |
| FOOTER     FeldSets         |                          | CONREFINO ·                        |                       |
| FLD_FCCREF                  |                          | 44                                 |                       |
| FST_CHARGE_ASSOCIATION      |                          |                                    |                       |
| ST_CHARGE_APPLICATION       |                          | 44                                 |                       |
| FST_CHARGE_LIQD_MASTER      |                          |                                    |                       |
| CallForms                   |                          |                                    |                       |
| a LaunchForms               |                          |                                    |                       |
| Summary                     |                          |                                    |                       |

Fig 4.9 Field Set Properties

Not the following when attaching field to a field set

i) If a field value is passed as screen argument ,but is not required to be shown in the screen,

The field has to be made invisible and attached to a field set. If it is not attached to any fields set, the screen html won't contain the field and may result in script error while loading

## 4.7 Actions

Mention the web service and amendable information in Actions Screen

| Action Load -                                                    |                   | Function Type Parent | T   | Function Category Transaction |                   |            |       |  |  |
|------------------------------------------------------------------|-------------------|----------------------|-----|-------------------------------|-------------------|------------|-------|--|--|
| Function Id CFCTRC                                               | HG                | Parent Function      |     | Header Template None 👻        |                   |            |       |  |  |
| Save XML Path CFCTRC                                             | HG_F BROWSE       | Parent Xml           |     |                               | Footer Template   | -          |       |  |  |
| ch                                                               | Form Actions      |                      |     |                               |                   |            |       |  |  |
| Preferences                                                      | XSD Type Identifi | er TxnChgDtls        |     | Service Name CFCTRCHG         |                   |            |       |  |  |
| DataSource<br>ListOfValues<br>DataBlocks<br>Screens<br>FieldSets | Operation         | d                    |     |                               |                   |            |       |  |  |
| Actions                                                          | Web Service       | Action Code          | Ope | ration Code                   | Action Stage Type | Amendables | · · · |  |  |
| allForms<br>LaunchForms                                          |                   | UERY                 | •   |                               |                   | Amendables |       |  |  |
| Summary                                                          |                   | IEW                  |     |                               |                   | Amendables |       |  |  |
|                                                                  |                   | IODIFY               |     |                               |                   | Amendables |       |  |  |
|                                                                  | E A               | UTHORIZE             |     |                               |                   | Amendables |       |  |  |
|                                                                  |                   | DELETE               |     |                               |                   | Amendables |       |  |  |
|                                                                  |                   | CLOSE                |     |                               |                   | Amendables |       |  |  |
|                                                                  | F                 | REOPEN       REVERSE |     |                               |                   | Amendables |       |  |  |
|                                                                  | E F               |                      |     |                               |                   | Amendables |       |  |  |
|                                                                  | E F               | ROLLOVER             |     |                               |                   | Amendables |       |  |  |
|                                                                  |                   | CONFIRM              |     |                               |                   | Amendables |       |  |  |
|                                                                  |                   | IQUIDATE             |     |                               |                   | Amendables |       |  |  |
|                                                                  |                   | SUMMARYQUERY         |     |                               | V                 |            |       |  |  |

Fig 4.10 Actions Screen

Note the following while maintaining web services and amendable information

i) Call forms will generate only Type XSD.

Operation specific message xsd's will not be generated. Call form Type will be part of the main function Id xsd; hence separate message xsd is not required for call form 'Subsys' will be added to the name of call form type xsd.

*Example: for the example given in the figure, name of the xsd generated will be SubSys-TxnChgDtls-Types.xsd* 

- ii) Operation Id and Operation Code need not be maintained for the above mentioned reason
- iii) Amendable information has to be maintained similar to any other function id's.

## 4.8 Launch Forms

Launch Forms can be attached to a Call form screen. Though it is technically supported, practical scenarios where launch form is part of a call form is very rare.

Process to attach launch forms is similar to any other function Id's.

## 4.9 Call Forms

Call forms can themselves be attached to a call form. This scenario also is practically very rarely used.

Processing logic (sub system pickup) for the attached cal forms has to be called from the main call form

# 4.10 Summary

Summary screens are not required for Call Form screens. Since a Call Form screen cannot be launched independently in FLEXCUBE, it doesn't require a summary screen

## 4.11 Preview

The figure shows the preview of the cal form screen developed

| 🔶 Charge Details      |             |              |               |       |               |                     |      |
|-----------------------|-------------|--------------|---------------|-------|---------------|---------------------|------|
| Contract Reference *  |             |              |               |       |               |                     |      |
| Charge Association    |             |              |               |       |               |                     |      |
| I ≪ 1 of 1 🕨 🕨        | Go to Page  |              |               |       |               | [                   | ==   |
| Creation ESN          | Compone     | nt *         | Rule          |       | cription      | Consider as Discour | *    |
|                       |             |              |               |       |               |                     |      |
|                       |             |              |               |       |               |                     |      |
|                       |             |              |               |       |               |                     | -    |
| •                     |             |              |               |       |               | Þ                   |      |
| Charge Application    |             |              |               |       |               |                     |      |
| l≪ 1 of 1 🕨 🕨         | Go to Page  |              |               |       |               |                     | ==   |
| Creation ESN          | Component * | Tag Currency | Tag Amount    | Cha   | arge Currency | Charge Amoun        | *    |
|                       |             |              |               |       |               |                     |      |
|                       |             |              |               |       |               |                     |      |
|                       |             |              |               |       |               |                     | -    |
| •                     |             |              |               |       |               |                     |      |
| Charge Liquidation    |             |              |               |       |               |                     |      |
| I                     | Go to Page  |              |               |       |               |                     | ==   |
| Event Sequence Number | Component   | Charge Curre | ncy Charge An | nount | Liquidated    |                     | *    |
|                       |             |              |               |       | $\checkmark$  |                     |      |
|                       |             |              |               |       |               |                     |      |
|                       |             |              |               |       |               |                     | -    |
| •                     |             |              |               |       |               | •                   |      |
|                       |             |              |               |       |               |                     |      |
|                       |             |              |               |       |               | Ok                  | Exit |

Fig 4.10 Call Form Screen Preview

Generate the units for call form and deploy them in the FLEXCUBE server for unit testing

# 5. Attaching Call Form to Main Function Id

Call Forms cannot be launched independently. It has to be called from a main function id. Refer *Call Forms* section in 04-Development\_WorkBench \_Screen\_Development-I.docx for detailed explanation Note that scripts for CSTB\_CALL\_FORM\_NODES and SMTB\_MENU tables generated by Call Form screen has to be deployed in FLEXCUBE schema before attaching Call form to the main function Id.

# 6. Generated Units

The following units will be generated for a Call Form screen. Refer document on generated units on detailed explanation on the same

## 6.1 Front End Units

### 6.1.1 Language xml

This file is an XML markup of presentation details, for the designed Call Form specific to a language.

### 6.1.2 SYS JavaScript File

This JavaScript file mainly contains a list of declared variables required for the functioning of the screen

## 6.1.3 Release Type Specific JavaScript File

This file won't be generated by the Tool. It has to be manually written by the developer if he has to write any code specific in that release

## 6.2 Data Base Units

### 6.2.1 Static Scripts

The following static scripts generated are required for the proper functioning of a Call Form screen. Refer document on generated units for detailed explanation

#### i) Menu Details

Scripts for SMTB\_MENU and SMTB\_FCC\_FCJ\_MAPPING are required for the functioning of Call Form screen

#### ii) Call Form details

Script for CSTB\_CALL\_FORM\_NODES is required for attaching the call forms to the main function id. This has to be compiled in the schema before attaching the Call form to the main function Id

- iii) Lov Details
- iv) Amendable Details
- v) Label details
- vi) Screen Details
- vii) Block details
- viii) Data Source Details

### 6.2.2 System Packages

Main package would be generated by the Tool and should not be modified by the developer.

There is small change in the structure of the package depending on the type of the call form (Maintenance or Transaction).

Unlike normal maintenance function ids, call form packages does not have any call to the business logic within itself (similar to transaction function id). If developer wishes to uses any functions within the main package, call has to be made from the release specific package.

Main package contains functions for :

- Converting Ts to PL/SQL Composite Type
- Calling fn\_main.
- Mandatory checks (fn\_check\_mandatory).
- Default and validation(fn\_default\_and\_validate)
- Querying(fn\_query)
- Converting the Modified Composite Type again to TS

Except the functions for type conversions, others functions calls the respective hook functions in hook packages of the call forms. Thus no processing logic within the main package is used

It is to be noted that each of these functions are called from the main package of the main function id (where this call form is used) during respective stages.

But the package contains many other system generated functions for operations like

- Mandatory checks(fn\_sys\_check\_mandatory)
- Default and validation(fn\_sys\_default\_and\_validate)
- Uploading to DB(fn\_sys\_upload\_db)
- Query operation (fn\_sys\_query) etc

These functions are not called anywhere in the package. These functions if required can be called by the developer from the release specific package. Otherwise developer can write his own logic for the same in the Hook Packages

### 6.2.3 Hook Packages

Release specific packages will be generated based on the release type (KERNEL.CLUSTER or CUSTOM). The structure of the package depends on the type of call form (Maintenance or Transaction). Developer can add his code in the release specific hook package.

## 6.3 Other Units

### 6.3.1 Xsd

Only Type XSD will be generated for a Call Form function Id. Subscript *Subys* will be added before XSD Type identifier in the name of the generated xsd .

This type xsd will be used in the type xsd of any function which uses the particular call form

# 7. Extensible Development

Developer can add his code in hook packages and release specific JavaScript file.

# 7.1 Extensibility in JavaScript Coding

For release specific JavaScript coding, code has to be written in release specific JavaScript

file.

It follows the naming convention as : (Function Id)\_(Release Type).js *Example: Code in CFCTRCHG\_CLUSTER.js is exclusive to cluster release* 

This JavaScript file allows developer to add functional code and is specific to release. The functions in this file are generally triggered by screen events. A developer working in cluster release would add functions based on two categories:

- Functions triggered by screen loading events *Example: fnPreLoad\_CLUSTER(), fnPostLoad\_CLUSTER()*
- Functions triggered by screen action events *Example: fnPreNew\_CLUSTER (), fnPostNew\_CLUSTER ()*

# 7.2 Extensibility in Backend Coding

Release specific code has to be written in the Hook Packages generated.

Structure of a Maintenance and Transaction Call Form hook packages are almost the same Note that though structure is almost the same ,arguments differ in transaction and maintenance call forms .Hence Transaction Call Form can be attached only with Transaction

#### screen and similarly for Maintenance screens

Different functions available in the Hook Package of a Call Form are:

1) Skip Handler : Pr\_Skip\_Handler

This can be used to skip the logic written in another release. *Example: logic written in KERNEL release can be skipped in CLUSTER release* 

#### 2) Fn Main

This is called form the fn\_main in main package.

- 3) Fn\_pre\_query
- 4) Fn\_post\_query

Any specific logic while querying can be written in these functions. It is called from fn\_query of the main package

- 5) Fn\_pre\_upload\_db
- 6) Fn\_post\_upload\_db

Any logic while uploading data to tables can be written here .

#### 7) Fn\_pre\_default\_and\_validate

#### 8) Fn\_post\_default\_and\_validate

Any release specific logic for defaulting and validation can be written here . It is called from the fn\_default\_and\_validate in the main package

9) Fn\_pre\_check\_mandatory

#### 10) Fn\_post\_check\_mandatory

Any mandatory checks can be validated here

#### 11) Fn\_pre\_process

#### 12) Fn\_post\_process

These hook functions are specific to transaction call form screens. These are called from fn\_process of the main package which in turn is called from fn\_process of the calling function id

Refer maintenance and Transaction Screen development document for further explanation

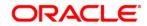

Development of Call Form [Apr] [2020] Version 14.4.0.0.0

Oracle Financial Services Software Limited Oracle Park Off Western Express Highway Goregaon (East) Mumbai, Maharashtra 400 063 India

Worldwide Inquiries: Phone: +91 22 6718 3000 Fax:+91 22 6718 3001 www.oracle.com/financialservices/

Copyright © 2007, 2020, Oracle and/or its affiliates. All rights reserved.

Oracle and Java are registered trademarks of Oracle and/or its affiliates. Other names may be trademarks of their respective owners.

U.S. GOVERNMENT END USERS: Oracle programs, including any operating system, integrated software, any programs installed on the hardware, and/or documentation, delivered to U.S. Government end users are "commercial computer software" pursuant to the applicable Federal Acquisition Regulation and agency-specific supplemental regulations. As such, use, duplication, disclosure, modification, and adaptation of the programs, including any operating system, integrated software, any programs installed on the hardware, and/or documentation, shall be subject to license terms and license restrictions applicable to the programs. No other rights are granted to the U.S. Government.

This software or hardware is developed for general use in a variety of information management applications. It is not developed or intended for use in any inherently dangerous applications, including applications that may create a risk of personal injury. If you use this software or hardware in dangerous applications, then you shall be responsible to take all appropriate failsafe, backup, redundancy, and other measures to ensure its safe use. Oracle Corporation and its affiliates disclaim any liability for any damages caused by use of this software or hardware in dangerous applications.

This software and related documentation are provided under a license agreement containing restrictions on use and disclosure and are protected by intellectual property laws. Except as expressly permitted in your license agreement or allowed by law, you may not use, copy, reproduce, translate, broadcast, modify, license, transmit, distribute, exhibit, perform, publish or display any part, in any form, or by any means. Reverse engineering, disassembly, or decompilation of this software, unless required by law for interoperability, is prohibited.

The information contained herein is subject to change without notice and is not warranted to be error-free. If you find any errors, please report them to us in writing.

This software or hardware and documentation may provide access to or information on content, products and services from third parties. Oracle Corporation and its affiliates are not responsible for and expressly disclaim all warranties of any kind with respect to third-party content, products, and services. Oracle Corporation and its affiliates will not be responsible for any loss, costs, or damages incurred due to your access to or use of third-party content, products, or services.